## **Cara berdonasi dengan masjid inspirasi**

1. Ketik **masjidinspirasi.org/inmas** pada browser

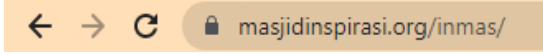

2. Setelah itu akan muncul halaman utama. Skrol sedikit kebawah, calon donator akan melihat beberapa program unggulan dari beberapa masjid mitra yang sudah bergabung dengan Masjid Inspirasi.

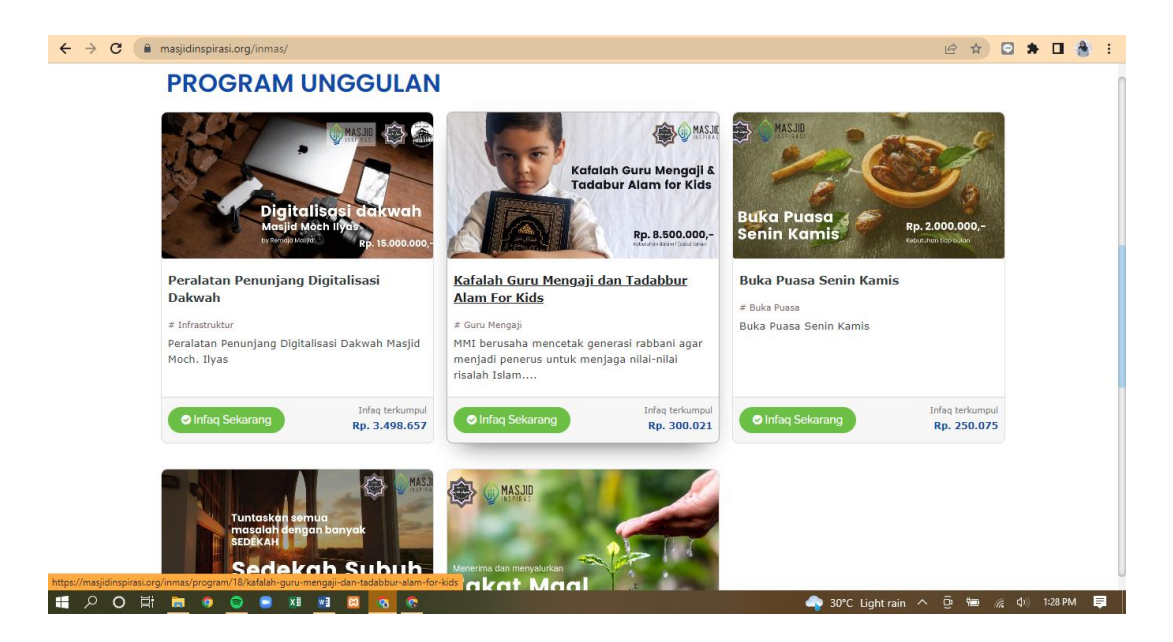

3. Lalu. Donator akan memilih satu program yang di kehendaki. Misalkan pilih prpgram Sedekah subuh Masjid Moch Ilyas'. Klik tombol hijau yang bertuliskan infaq sekarang.

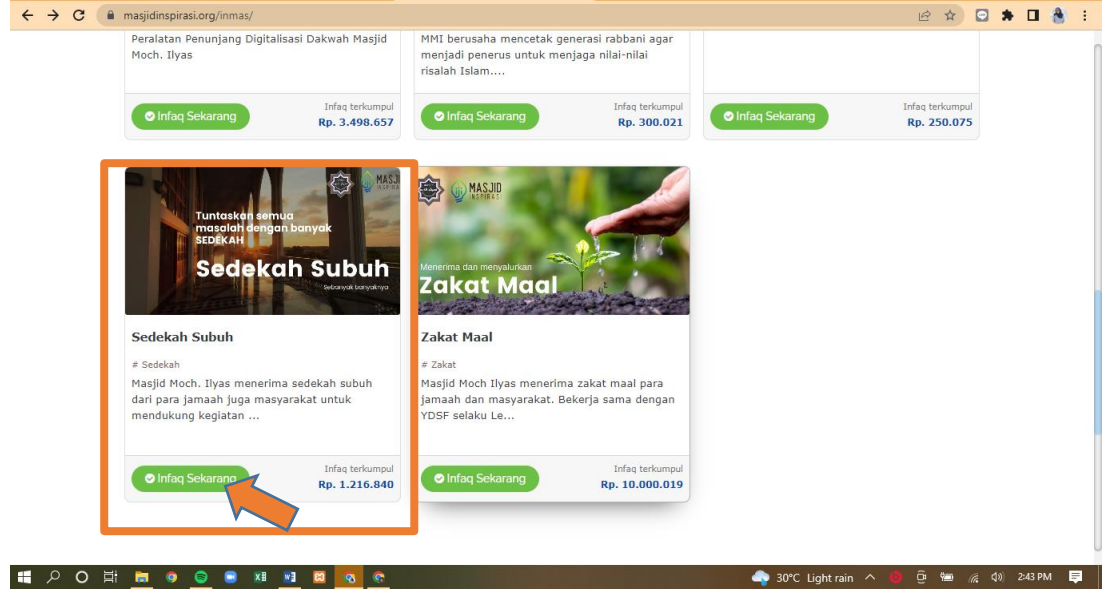

4. Setelah tombol infaq sekarang di klik, akan muncul tampilan seperti ini

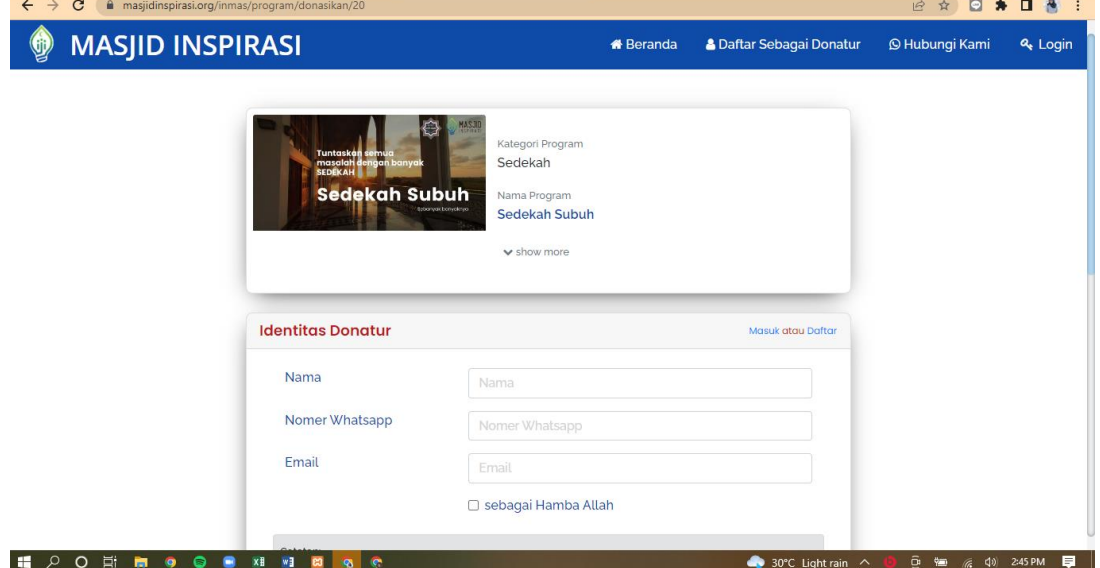

5. Lalu isi identitas donator dengan lengkap, pilih jenis infaq da nisi nominal infaq.<br>  $\longleftrightarrow$   $\bullet$  a nasjidinspirasiong/inmas/program/donasikan/20

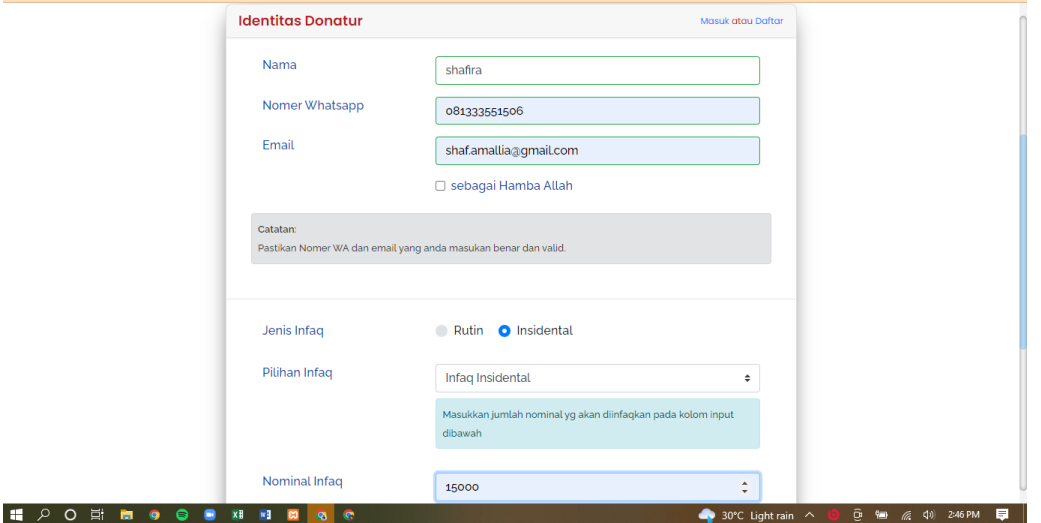

6. Jika data sudah lengkap terisi, klik lanjutkkan

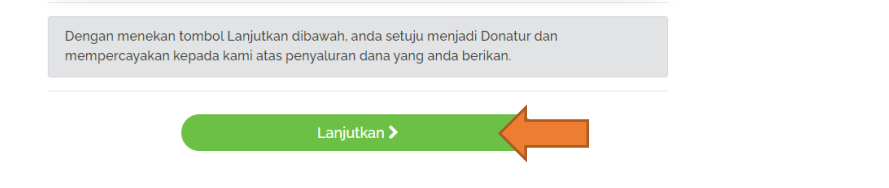

7. Akan keluar tampilan konfirmasi seperti ini. Setelah itu pilih metode pembayaran<br> $\epsilon \rightarrow e$  A Ratu A is

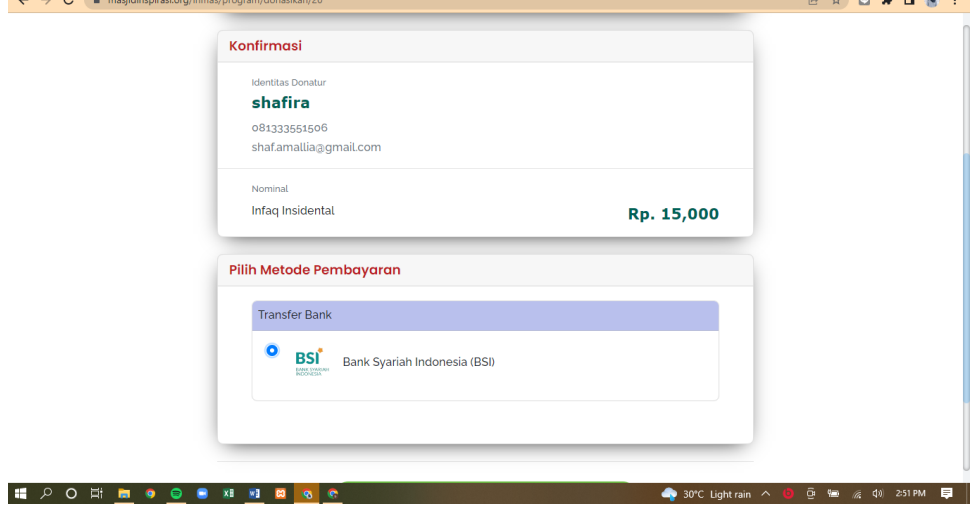

8. Jika sudah, pilih lanjutkan pembayaran

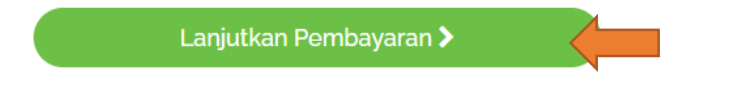

9. Setelah di klik lanjutkan pembayaran, akan keluar informasi pembayaran yang berisi kode pembayaran, nama program yang dipilih, nomor rekening tujuan, dan total nominal yang harus di transfer. Pesan informasi pembayaran ini akan otomatis terkirim ke whatsapp donatur

Agar donator mendapatkan kuitansi, maka pastikan transfernya sesuai total nominal yang sudah di informasikan

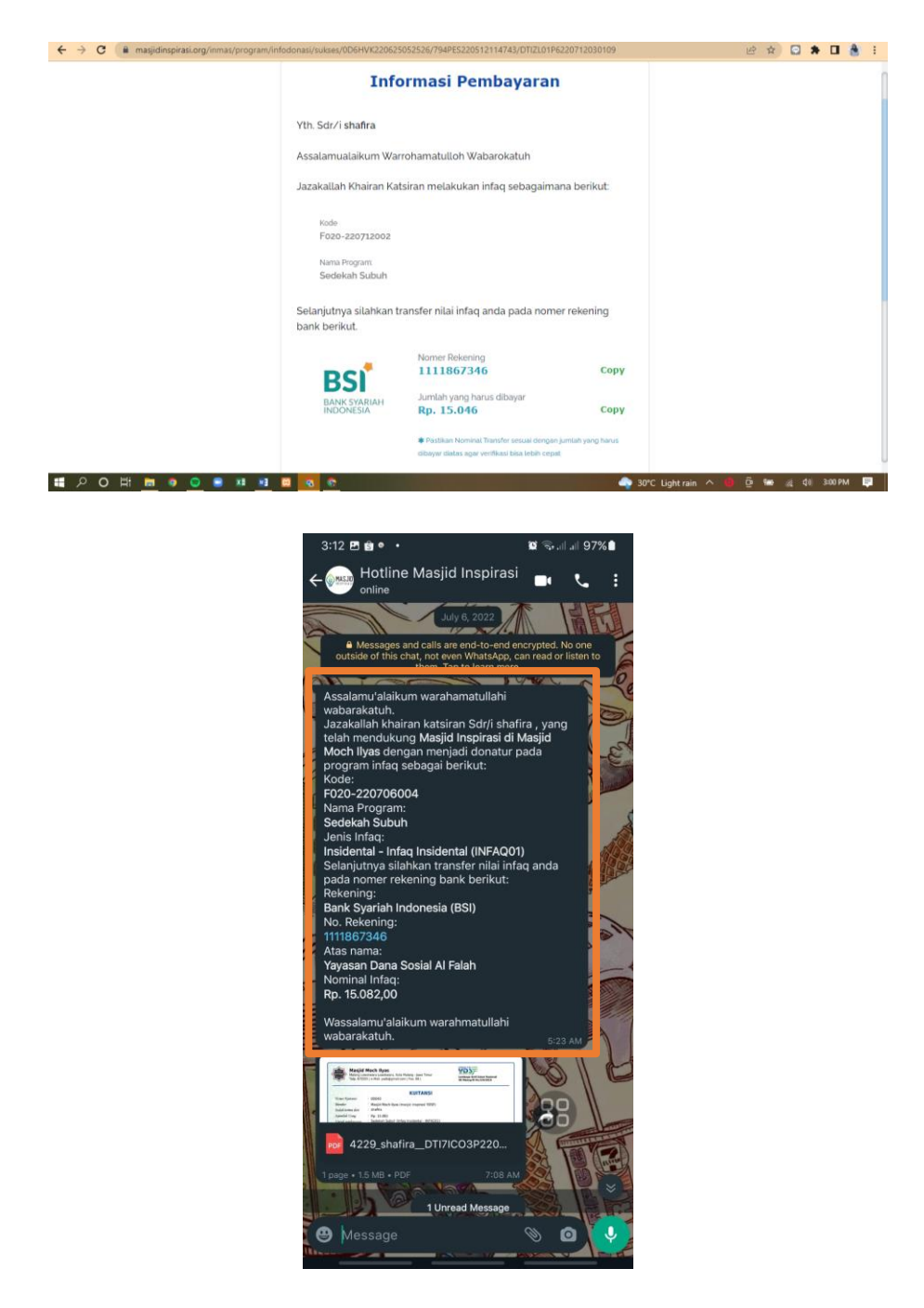

10. Jika sudah melakukan transfer, tunggu berapa saat, kuitansi akan otomatis terkirim ke whatsapp donator berupa format PDF.

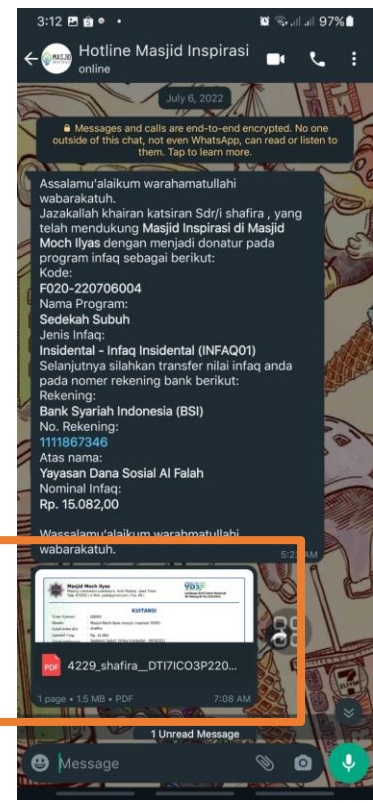

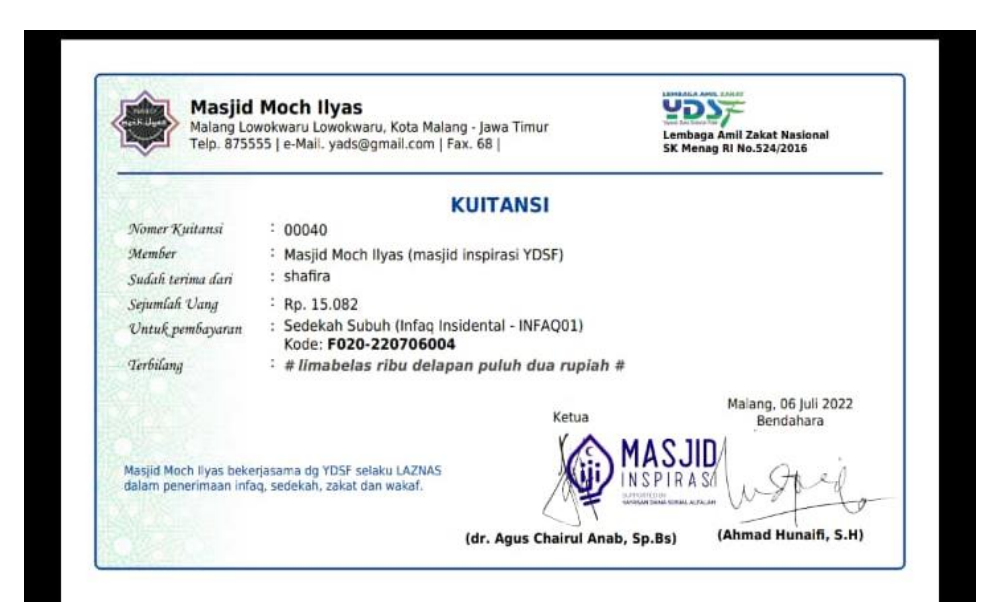